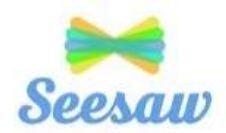

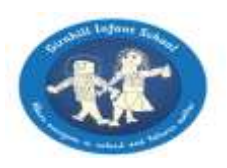

## Monday 19<sup>th</sup> October 2020

Seesaw is something new for staff, Parents and children and we are all learning as we go so please bear with us! Please read the frequently asked questions below which may be helpful to you.

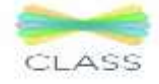

#### **Setting Up Seesaw for Home Learning**

What are Home Learning Codes?

Home Learning Codes (a 12-digit text code) allow students to sign in to the **Seesaw CLASS app** from home while protecting their privacy. This means students can add posts to their journal, respond to activities, view announcements, and comment on their own work. Students **cannot** see or comment on other students' work.

## Where do I get my child's Home Learning Code?

A member of staff from school will share your child's 12-digit text code once we have received your completed and signed consent form.

## What devices can SeeSaw be used on?

Students use Home Learning Codes to sign into the **Seesaw CLASS app**. This app is available on all smart devices, it can be downloaded on phones, tablets and can be accessed via a laptop or computer. You can also download and log in using multiple devices if you wish.

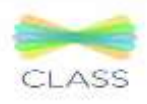

### **Using the Class App at Home**

# What can students do on the Class app?

Students can use Seesaw learning tools to post to their personal journal, view and respond to activities, view announcements from the teacher, and comment on their own work. Students cannot log in as another student, see another student's work, or comment on another student's work.

# How do activities work?

Your child's teacher will assign weekly activities in Seesaw. Students click on the Activities tab to see activities assigned to them. To respond to an activity, your child should tap +Add Response in the Activities tab. Your child will be able to use Seesaw learning tools and their work will be added to their journal.

> Can I message the teacher from the Class app? No. You should email your class email address with any queries or contact school.

## Can multiple children use the same device with Home Learning Codes? Can I flick between their accounts?

No. When multiple children are using the same device for home learning, each child should log out of their account when they're done using it. We recommend writing out each code and having it in your learning space.